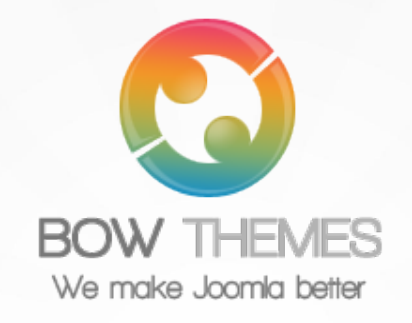

# **BT GOOGLE MAP**

**JOOMLA EXTENSION User guide**

**Version 2.0**

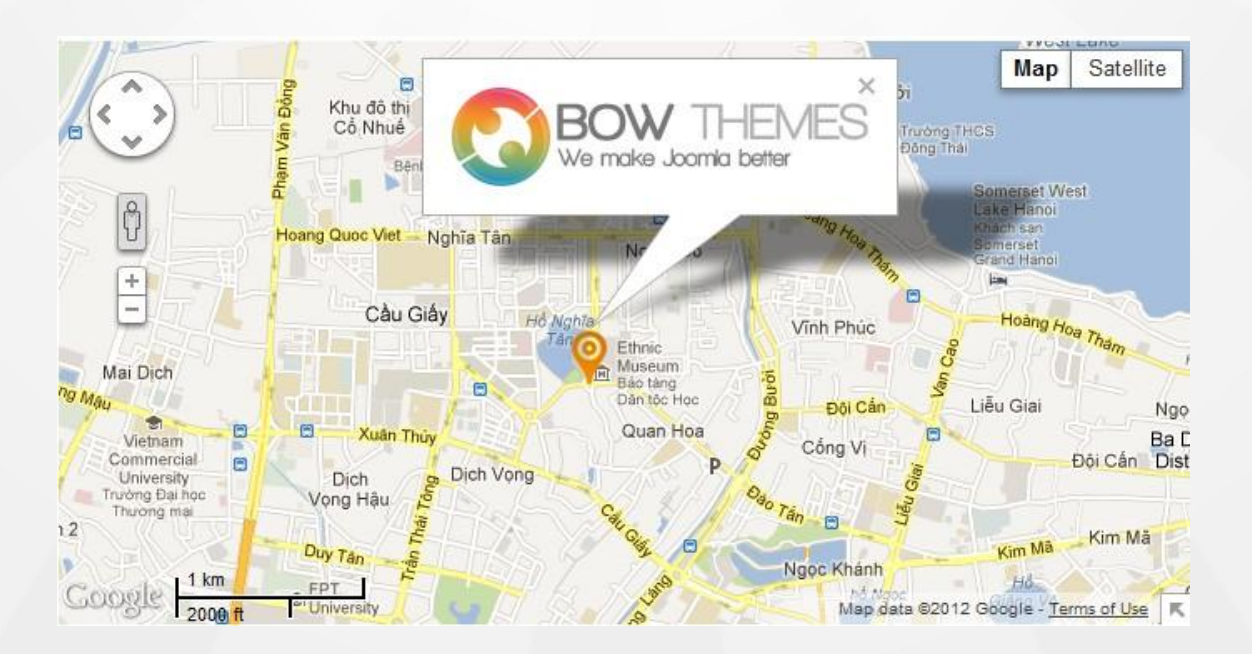

Copyright © 2012 Bowthemes Inc. | [support@bowthemes.com](mailto:support@bowthemes.com)

## **Table of Contents**

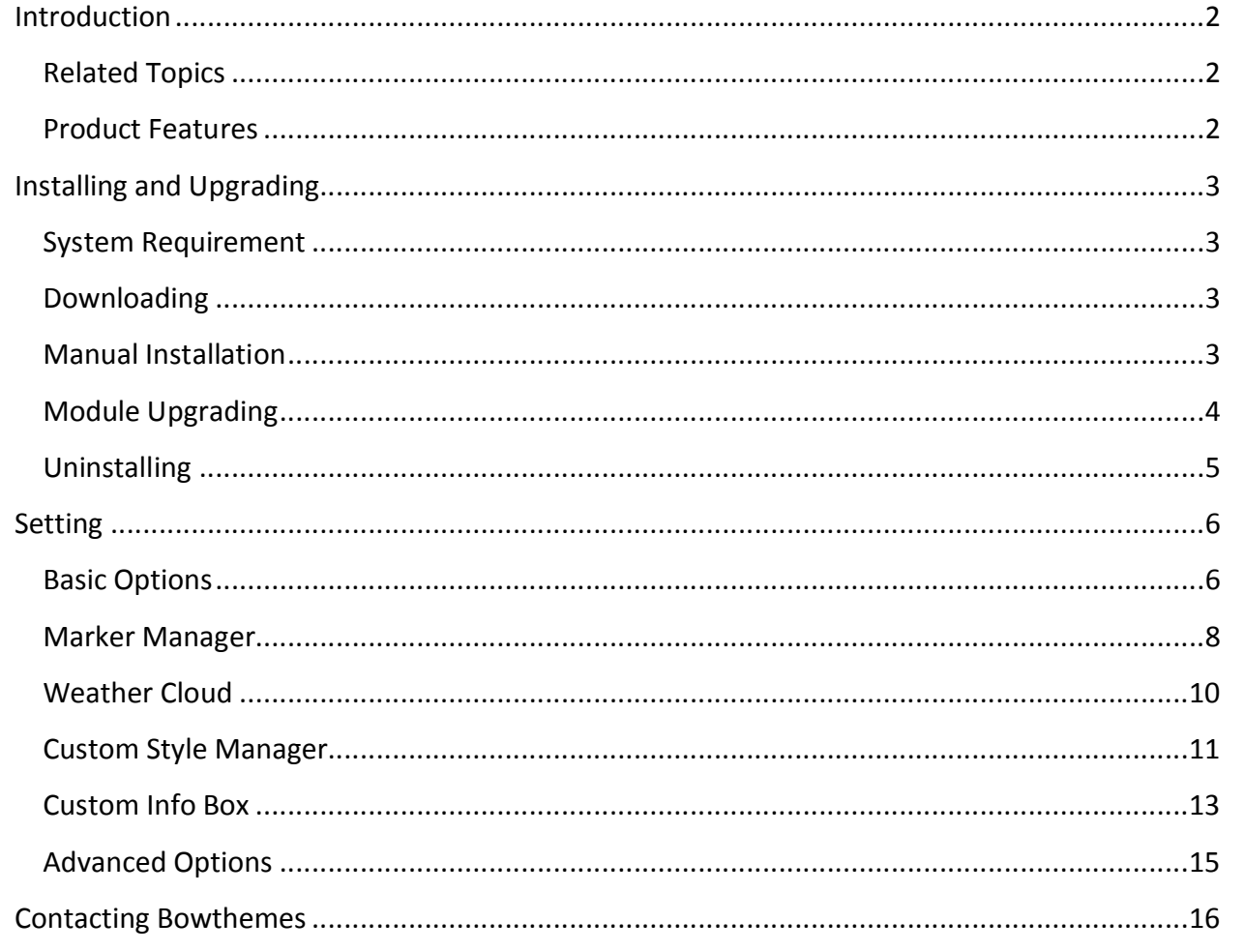

## <span id="page-2-1"></span><span id="page-2-0"></span>Introduction

**This module brings Google maps to your website by the simplest and easiest way. Using Google Map version 3 services, BT Google Map allows you to input both Address and Coordinate, as well as create your custom marker with title, images, description...**

**Related Topics:** [Details](http://www.bowthemes.com/joomla-extensions/bt-google-maps.html) **Details** [View Demo](http://extensions.bowthemes.com/bt-extensions/bt-google-map-module-for-joomla-2-5.html) **[Forum](http://bowthemes.com/forums/27-bt-google-map-module/)** 

#### **Product Features**

#### **Optimization for Google Map user**

- Use Google Map version 3.0 the latest version
- Support both input types: Address and Coordinate
- Retrieving lat/long of location using Geocoder
- Auto-Detect Language
- Streetview, MapOverview, ZoomControl, PanControl, ScaleControl,

#### **Simple Configuration**

- MapTypeControl
- Custom Marker( Easy to customize title, icon, shadow, description popup)
- Custom Style (Easy to create custom style for the map: map color, feature type, element type, hue, gamma, weight… )
- Custom infowindow (Easy to customize style for infowindow: close button, border, background color…)
- Multiple module instances

#### **Cross Browser Support**

- Compatible with IE7+, Firefox 2+, Safari 3+, Chrome 8+, Opera 9+
- Compatible with Joomla 1.6+

#### **Support Service**

• Forum support provided

### <span id="page-3-1"></span><span id="page-3-0"></span>**System Requirement**

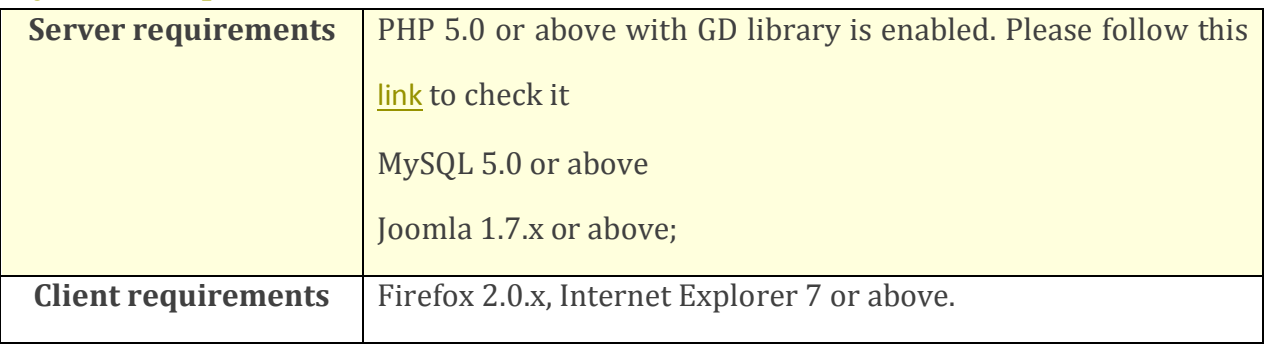

## **Downloading**

BT Google Map is free extension. You can download it [here](http://www.bowthemes.com/joomla-extensions/bt-google-maps.html).

### **Manual Installation**

Please follow these steps to install the product:

Step 1: Go to Extension Manager

Step 2: Browse the install package

Step 3: Click "Upload & Install"

<span id="page-4-0"></span>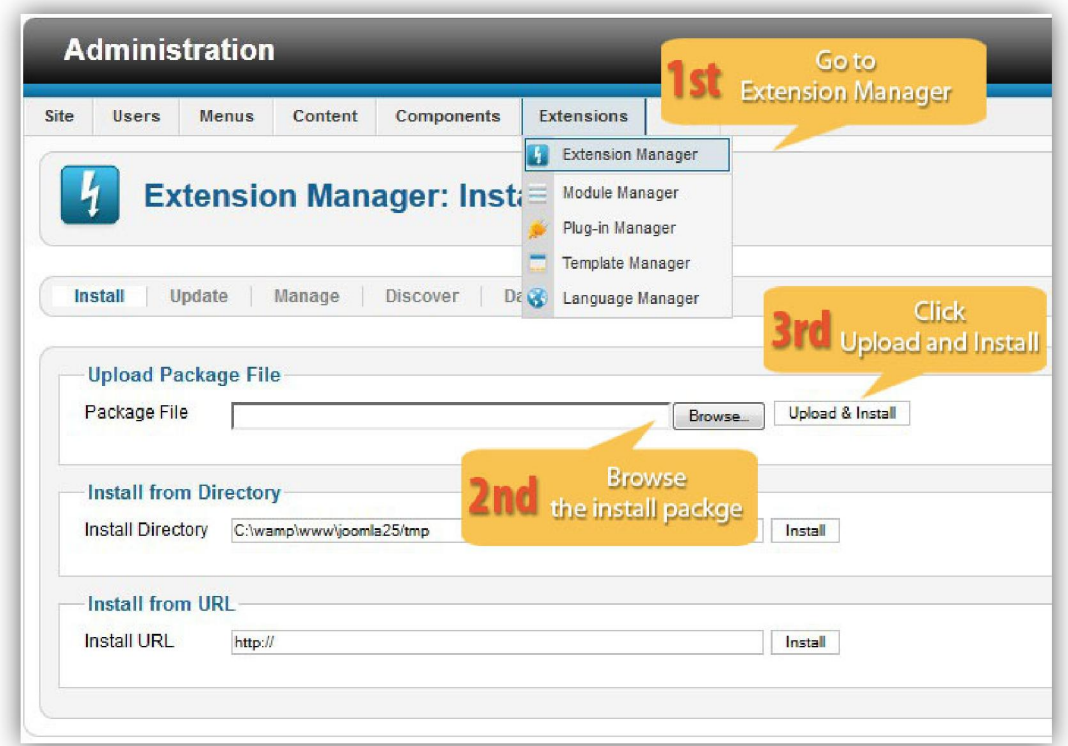

Illustrated image of successful installation:

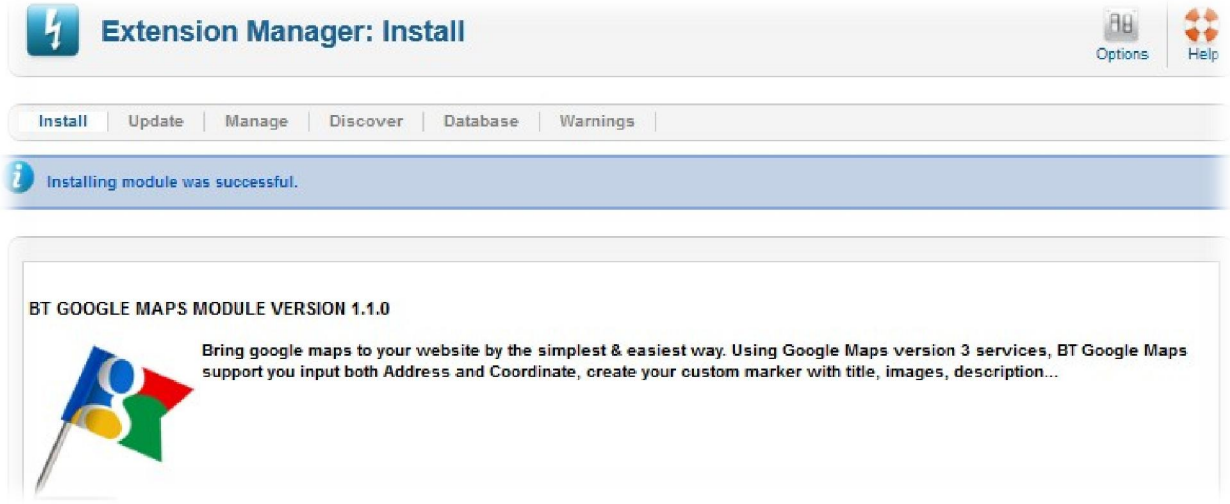

### **Module Upgrading**

Upgrading of this extension to newest version can be easily done by following again installation steps above. But we recommend you to back up your changes of source code and language files in this module before starting any upgrades.

### <span id="page-5-0"></span>**Uninstalling**

For uninstalling the product, please follow these steps:

Step 1: Go to "Extension Manager"

Step 2: Click to "Manage" tab

Step 3: Choose module style

Step 4: Mark checkbox of the module

Step 5: Click "Uninstall" button

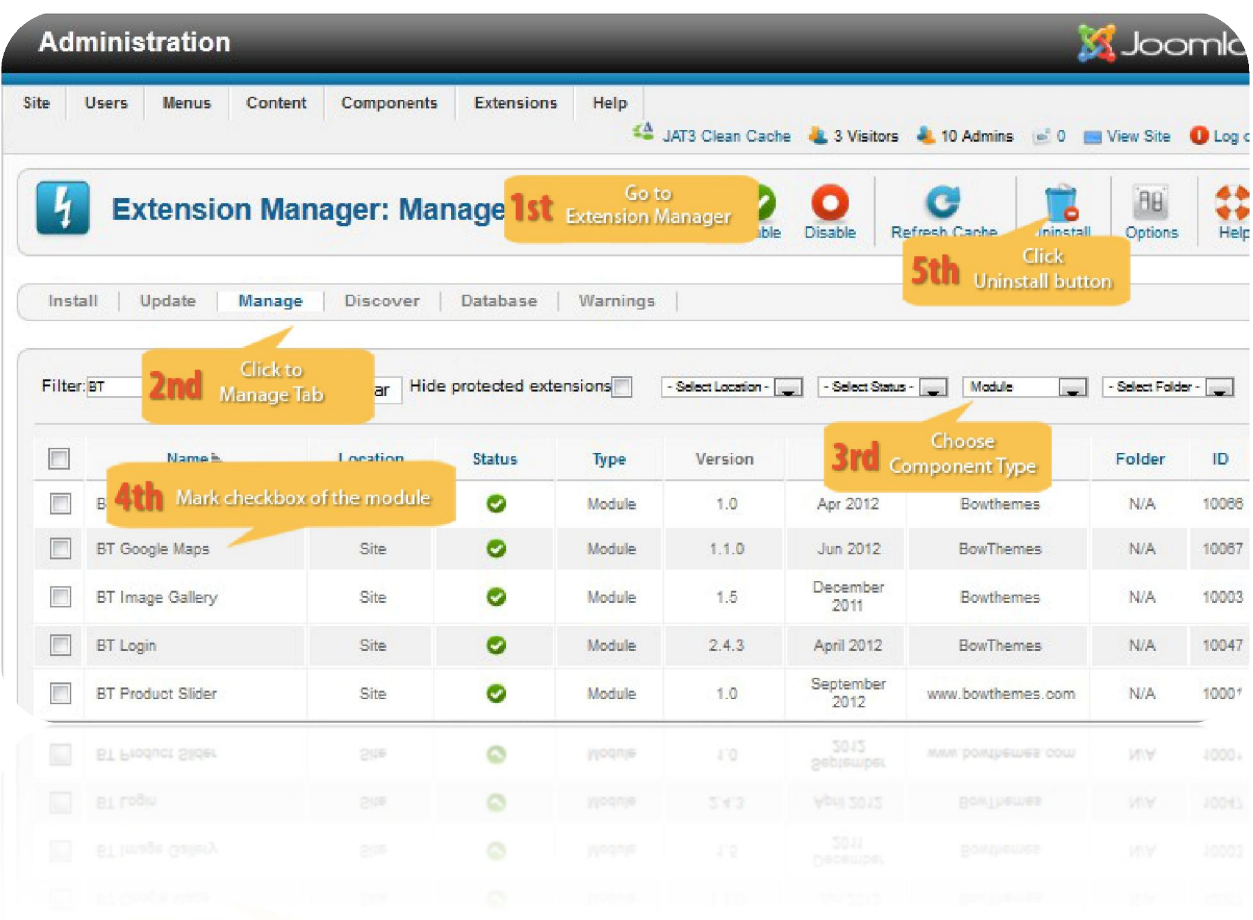

## <span id="page-6-1"></span><span id="page-6-0"></span>Setting

Back-end access: Choose Extension Manager from the main menu. Click "Module Manager" and start searching the product by using keyword: "BT Google Map" or using Joomla filter to quickly find.

The parameters are divided into the following areas:

- Basic Options
- Marker Manager
- Weather Cloud
- Custom Style Manager
- Custom Info Box
- Advanced Options

#### **Basic Options**

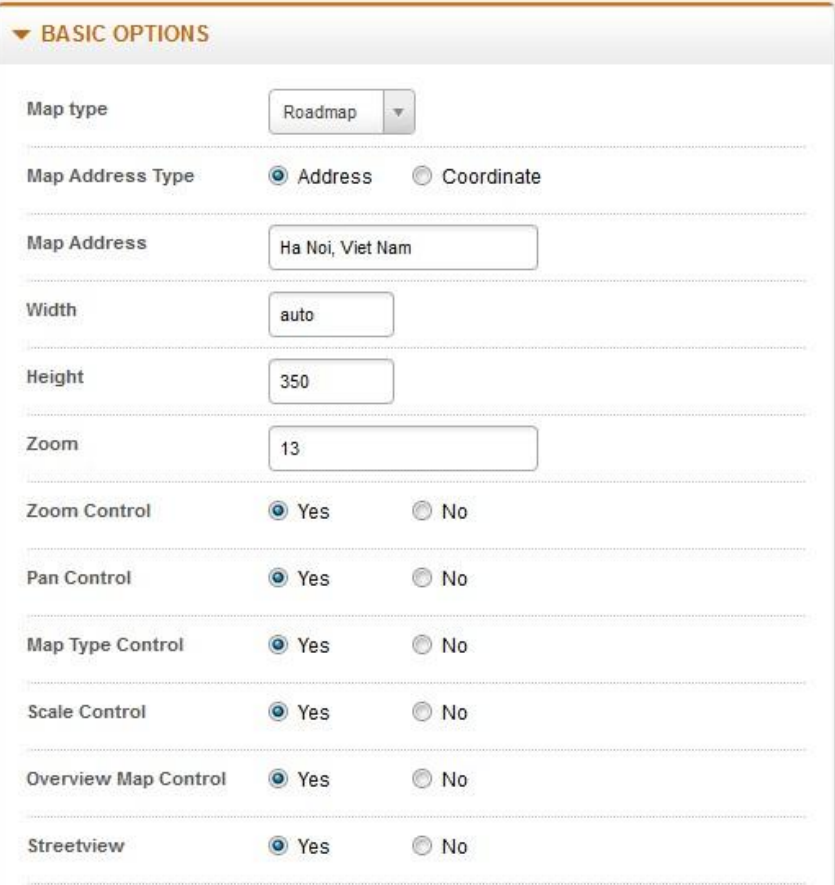

Let's refer the detail setting in this section:

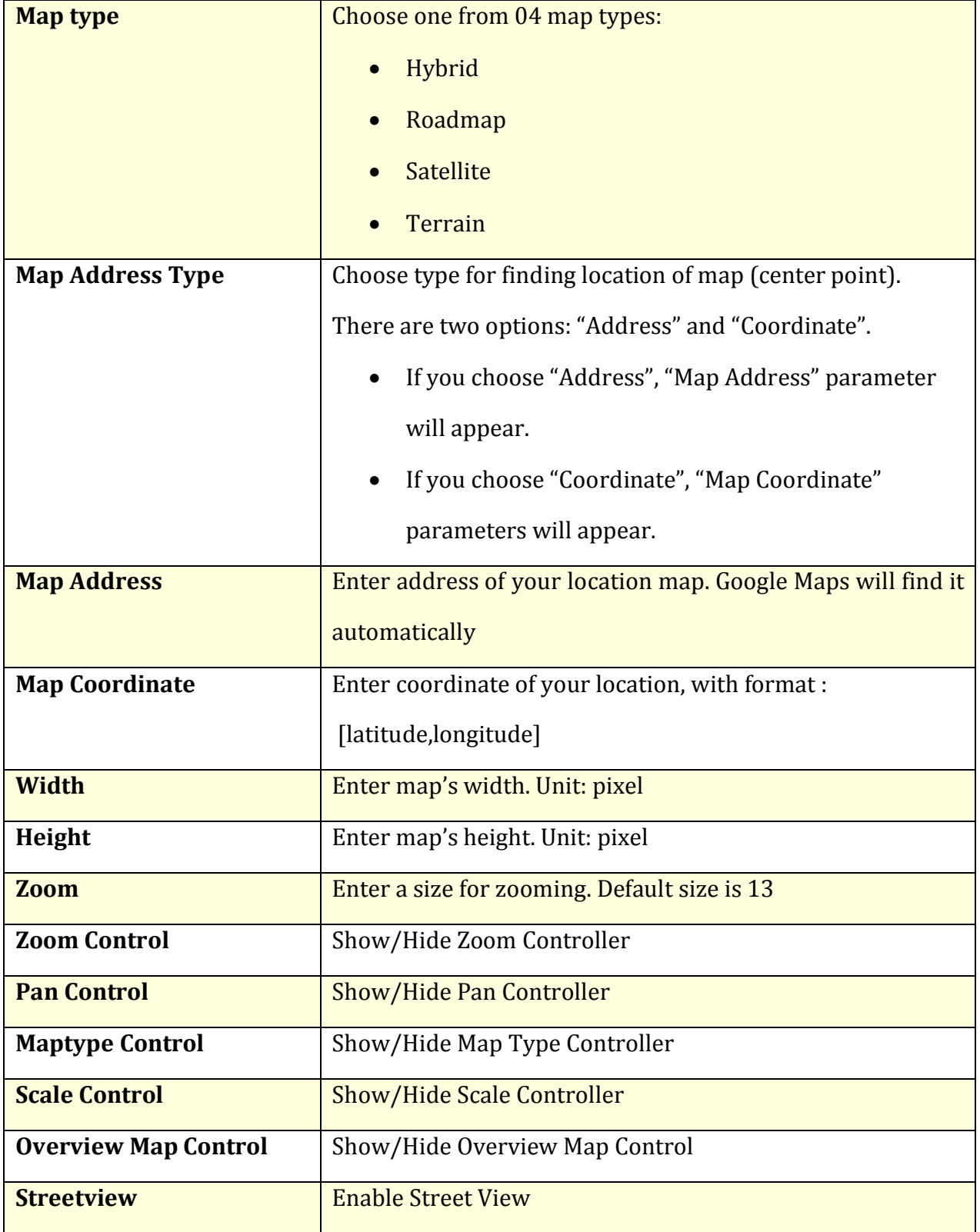

## <span id="page-8-0"></span>**Marker Manager**

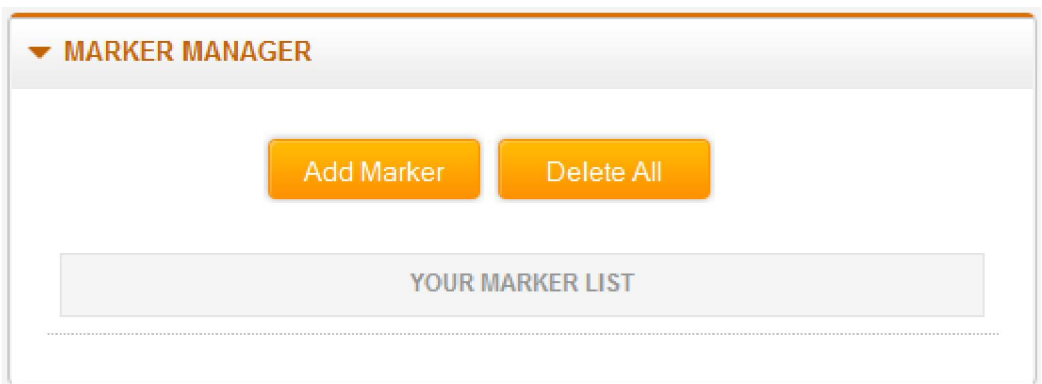

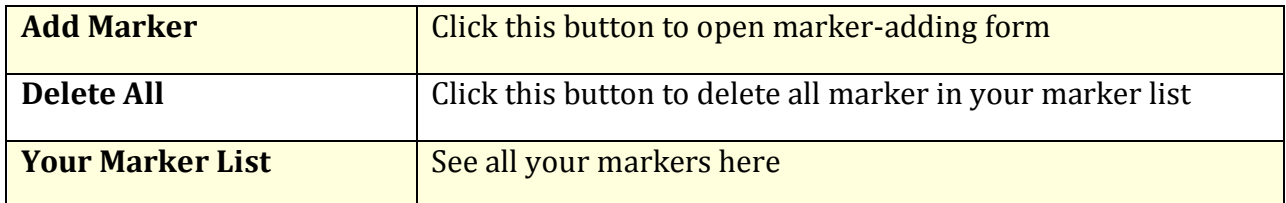

Marker-adding form

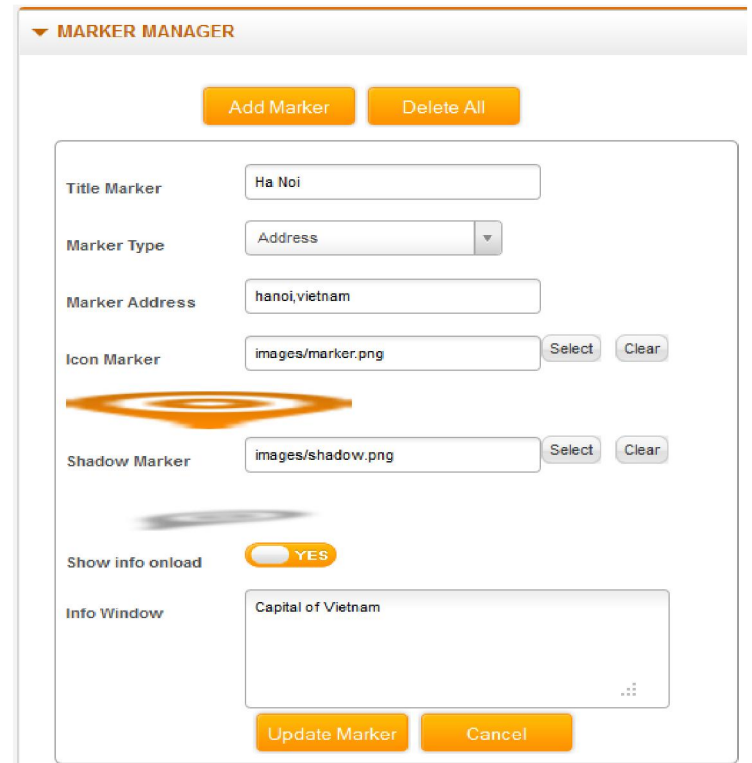

Ĭ.

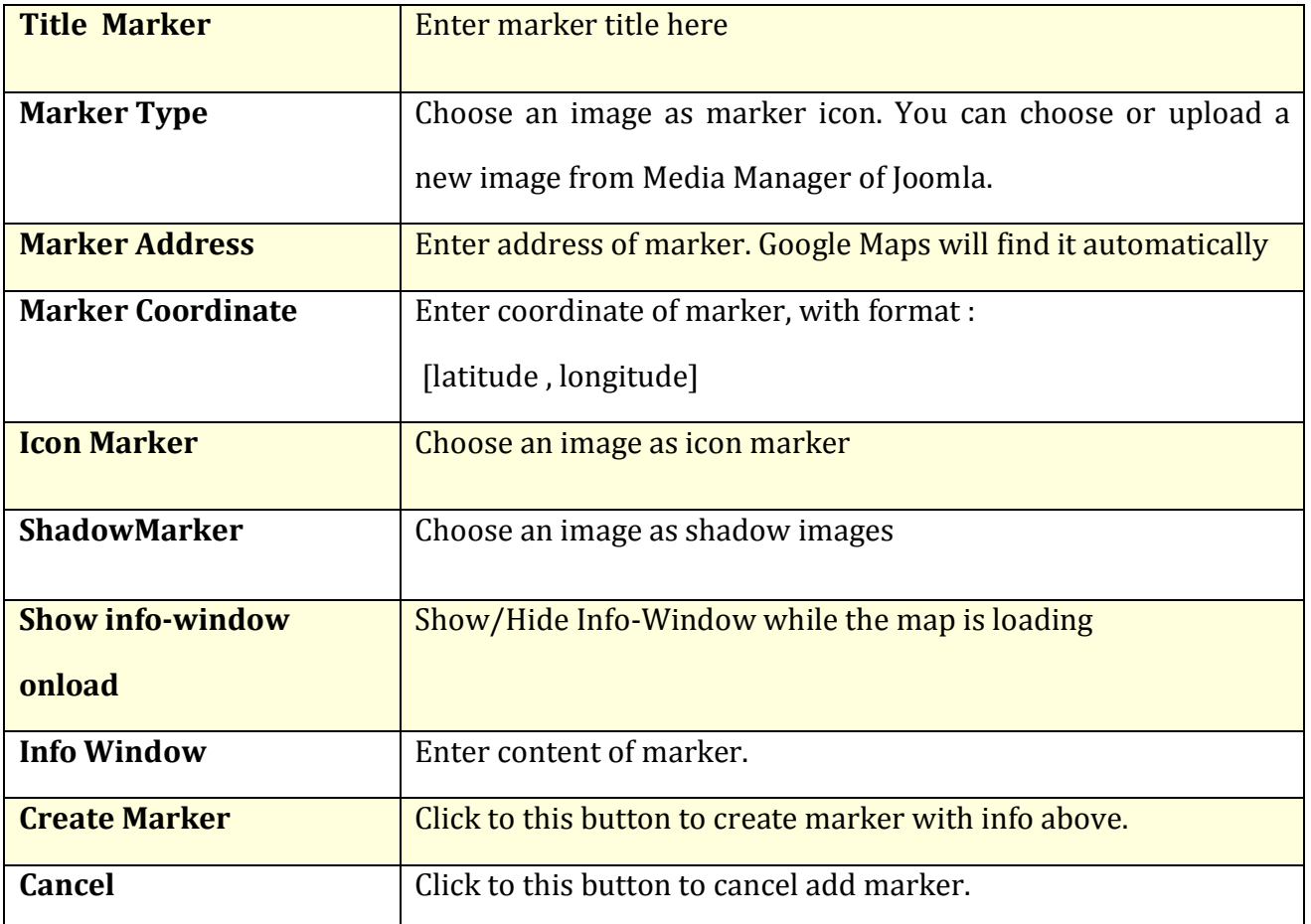

After adding new marker, you will see a marker list:

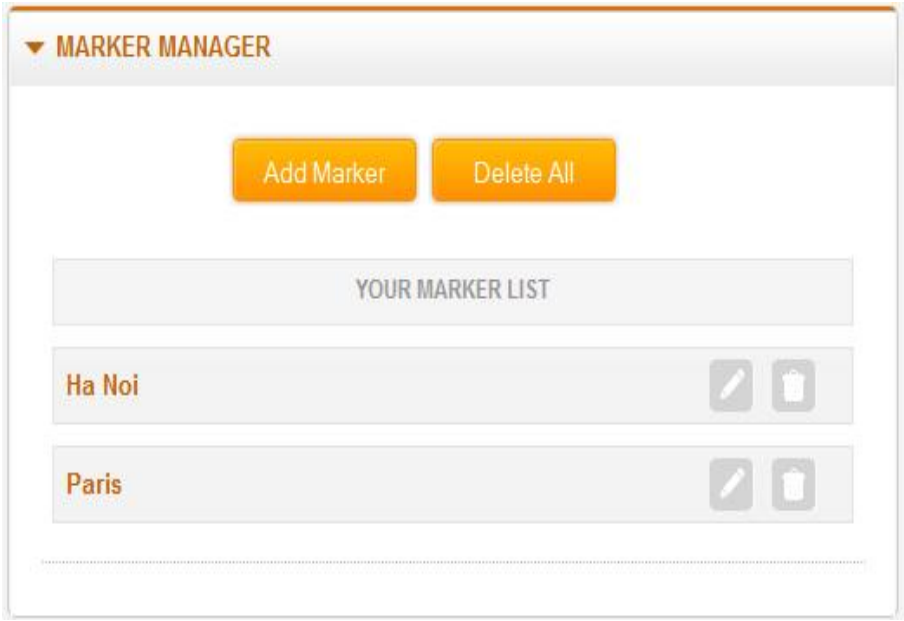

<span id="page-10-0"></span>You can add more markers to your list, and edit or remove any marker if you want from this list.

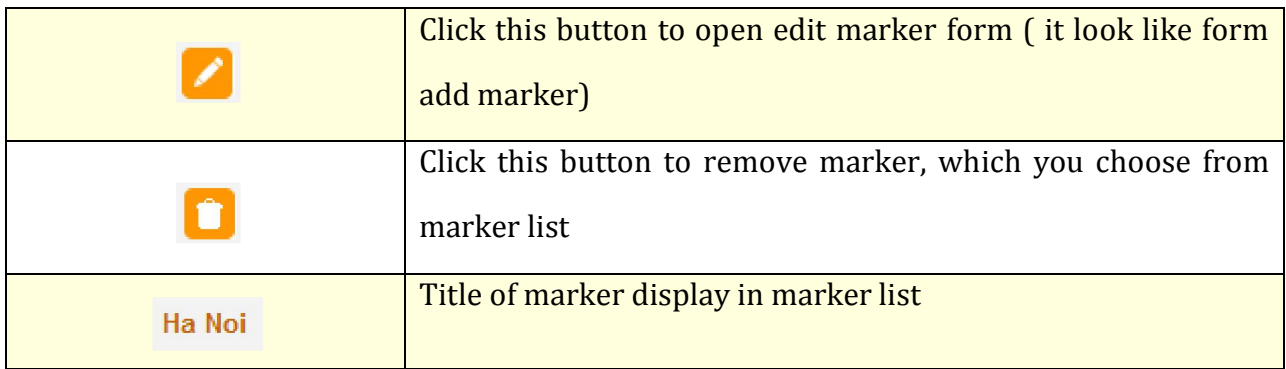

## **Weather Cloud**

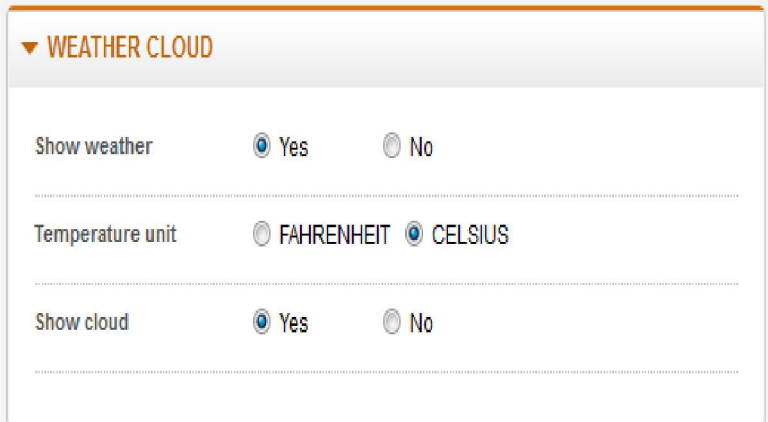

Let's refer the detail setting in this section:

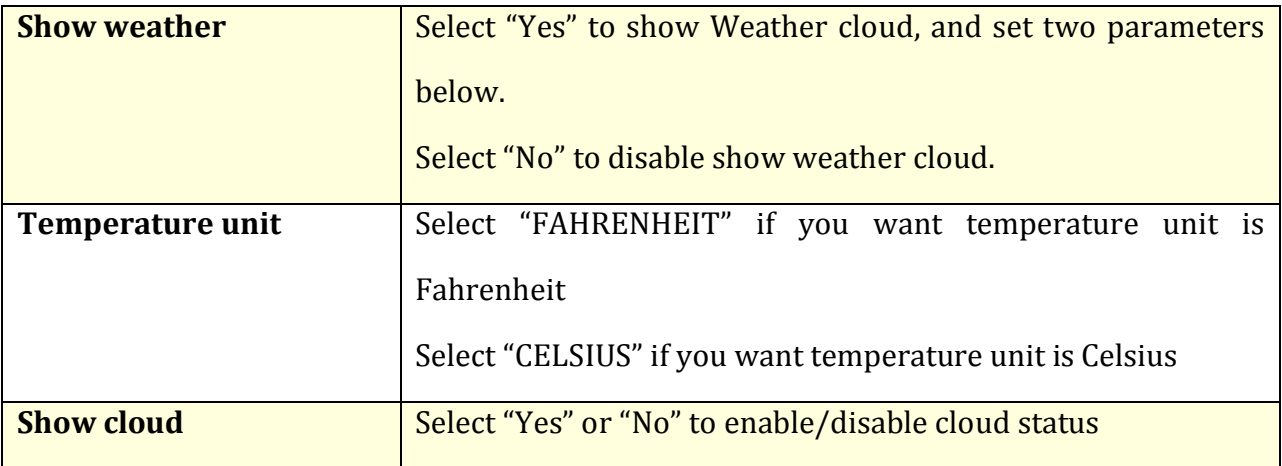

<span id="page-11-0"></span>**Custom Style Manager**

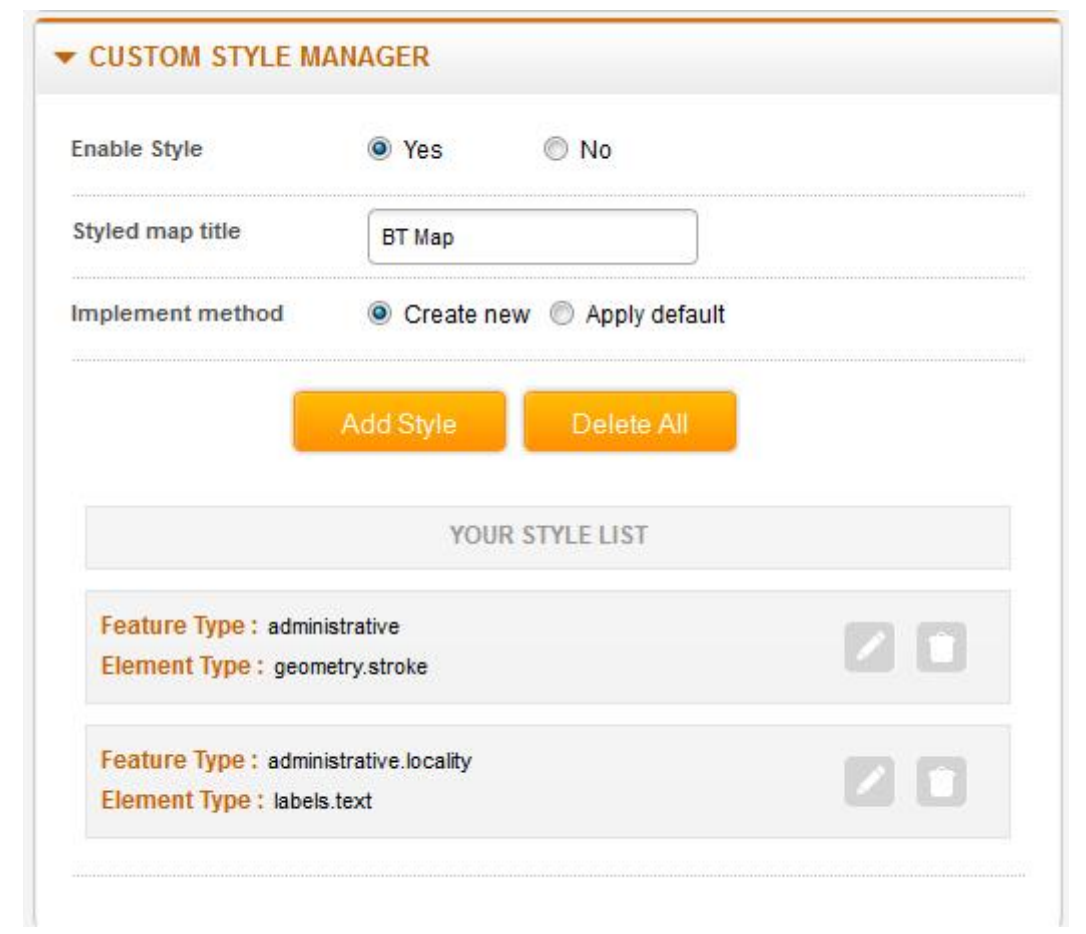

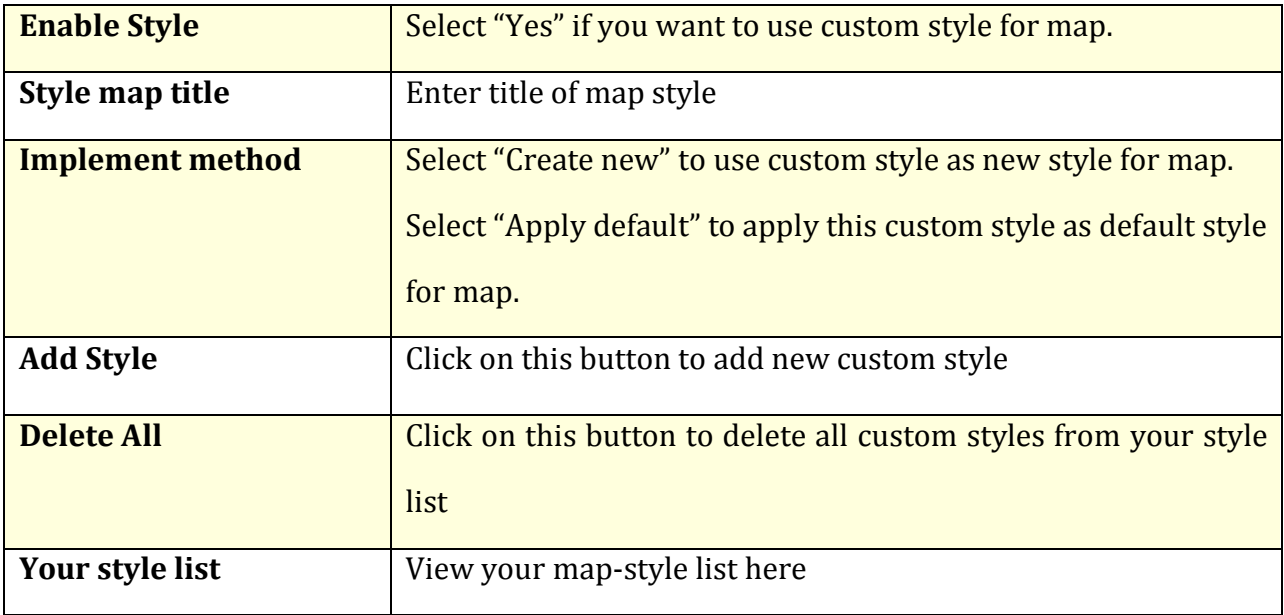

Adding new Custom Style from

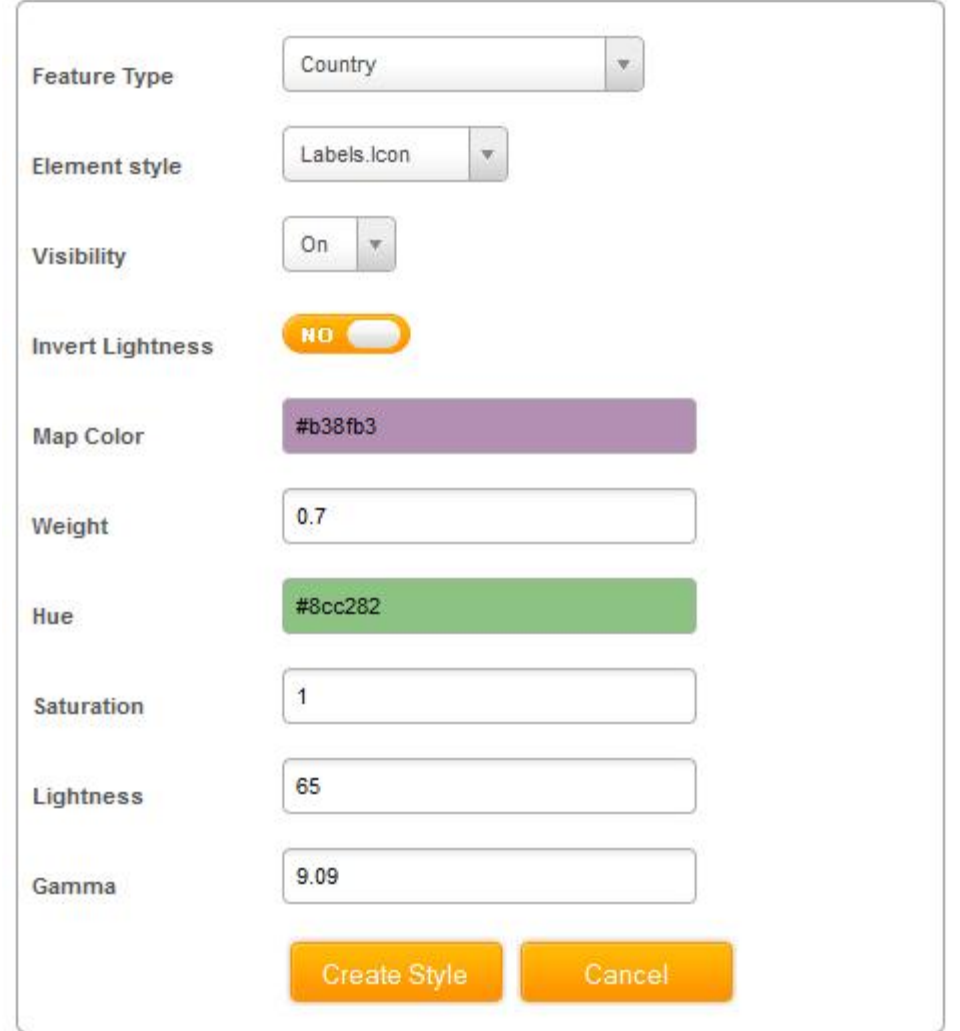

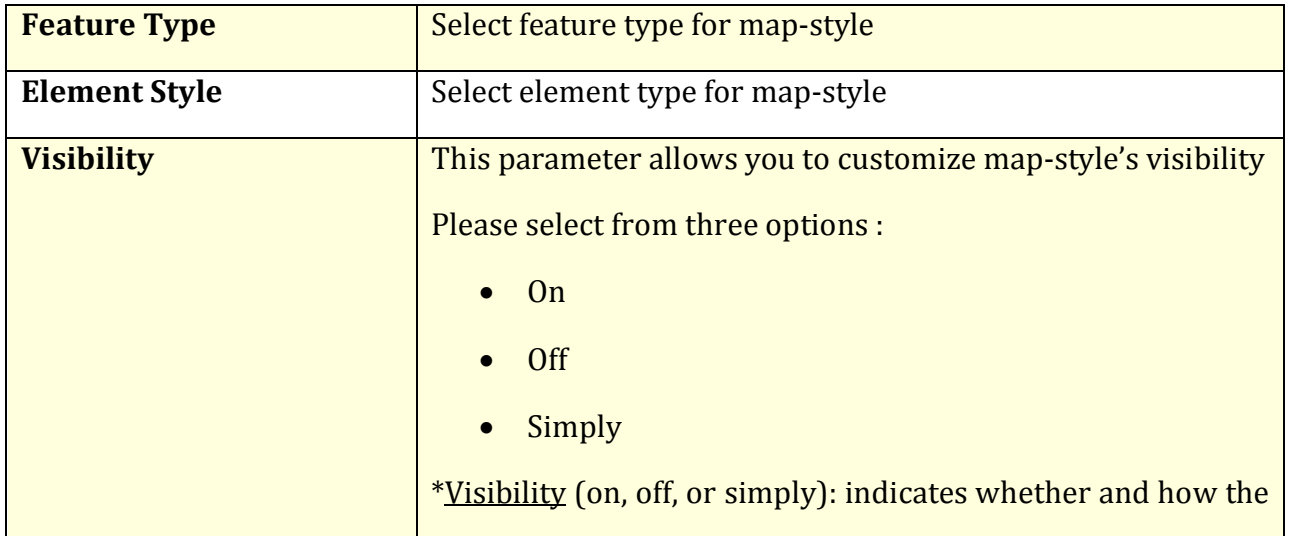

Ĭ.

<span id="page-13-0"></span>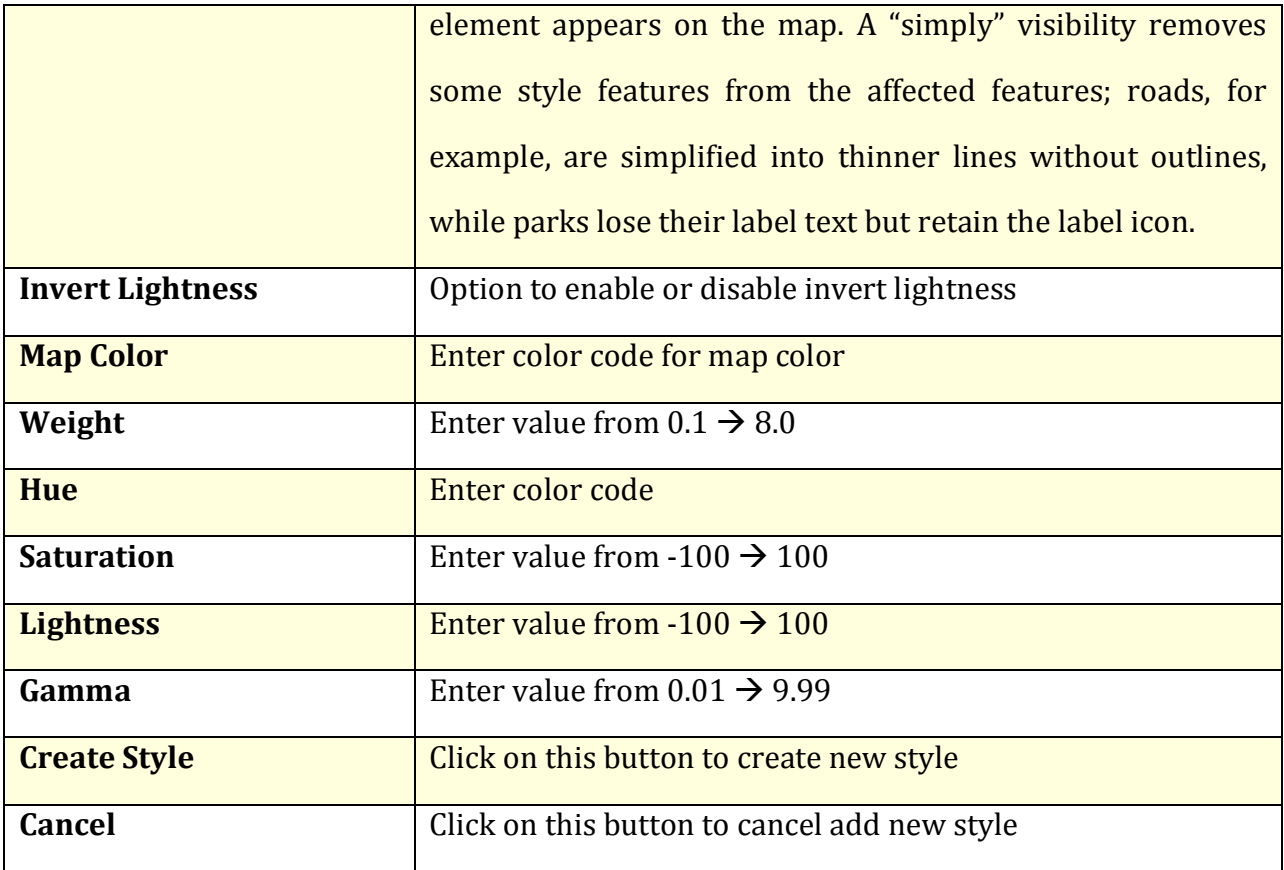

## **Custom Info Box**

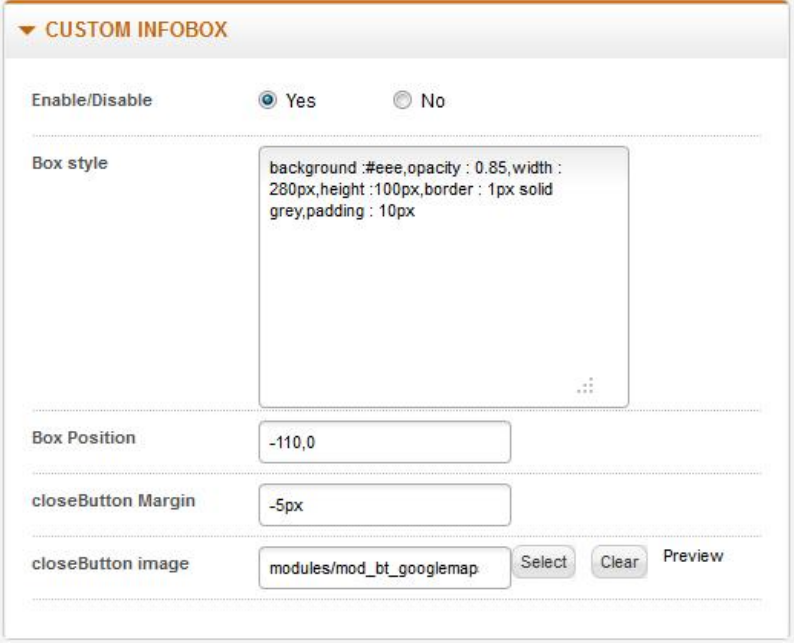

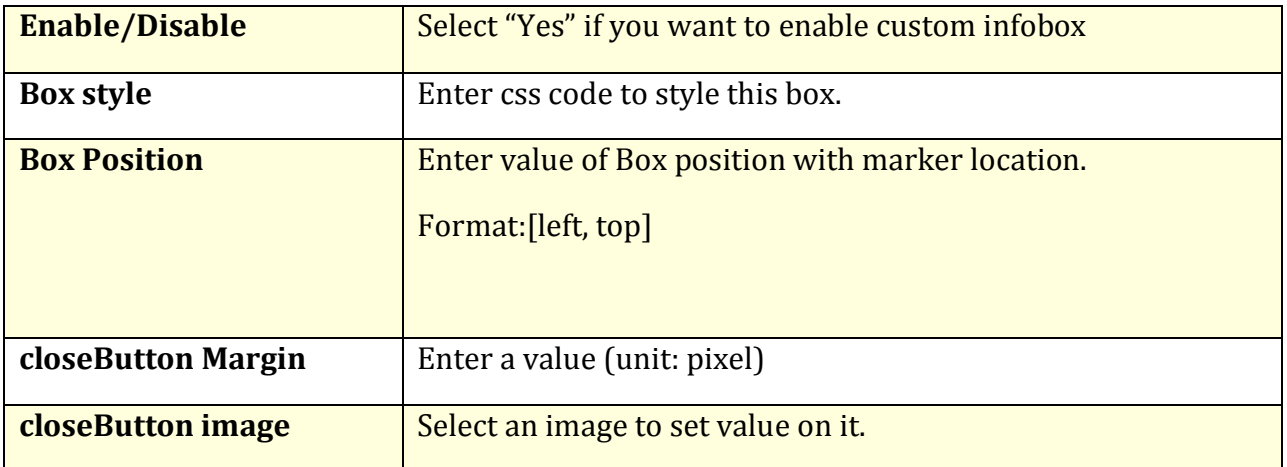

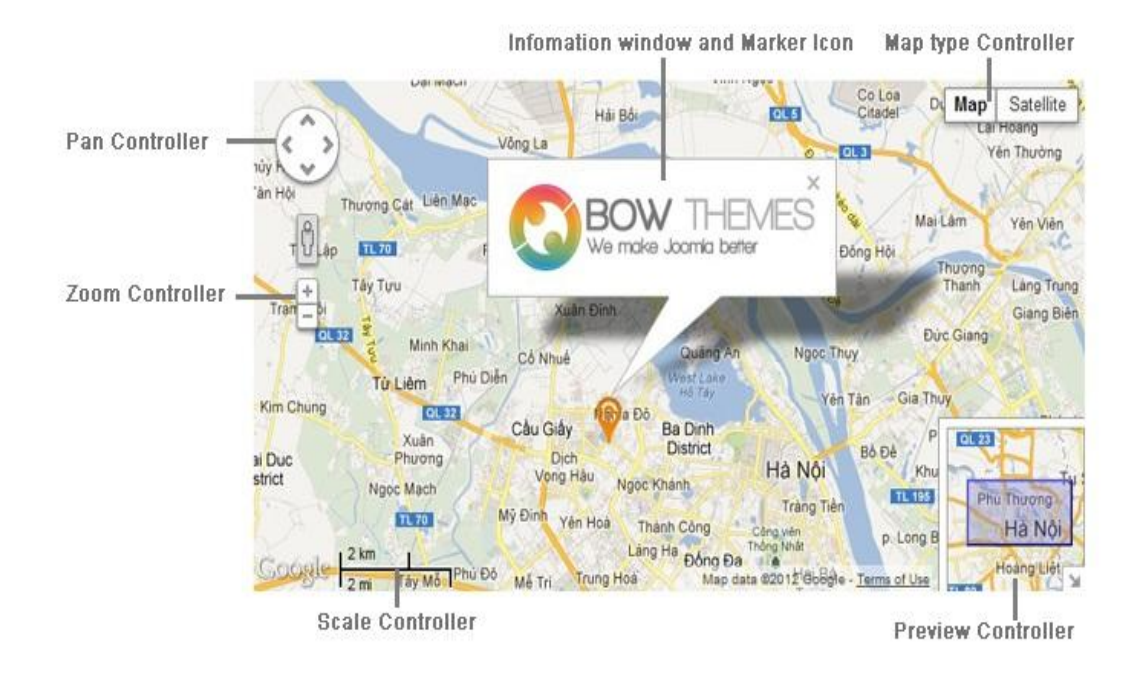

*Goolge map with controllers*

## <span id="page-15-0"></span>**Advanced Options**

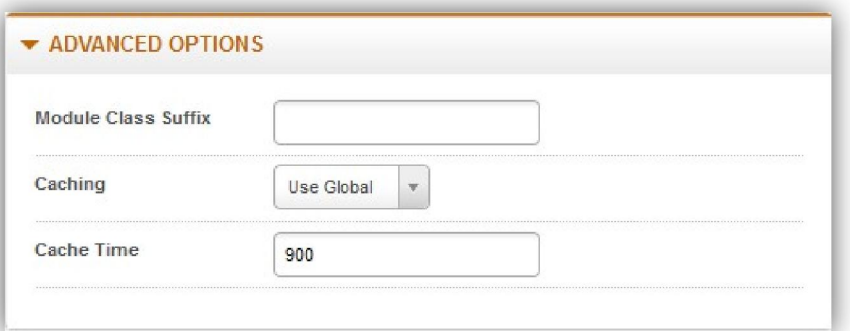

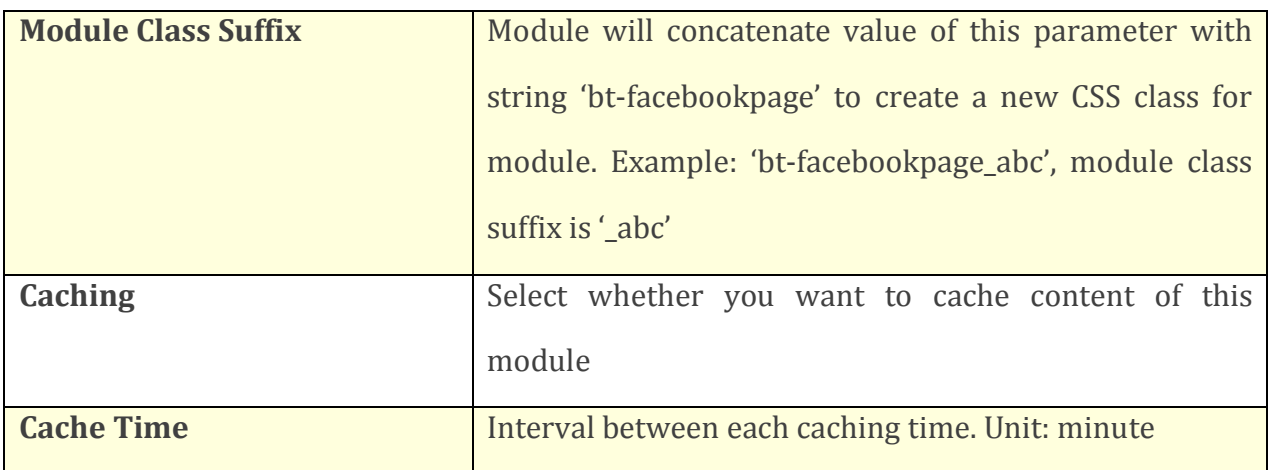

Ĭ.

## <span id="page-16-0"></span>Contacting Bowthemes

All Bowthemes products include forum support, email support and ticket support. Please refer your membership package to select the compatible kind of support, as we may be able to solve the problem without delay.

Website: [http://bowthemes.com](http://bowthemes.com/)

Forum support:<http://bowthemes.com/forums/27-bt-google-map-module/>

Email support: [support@bowthemes.com](mailto:support@bowthemes.com)

Ticket support:<http://bowthemes.com/submit-a-ticket>

If you encounter any issues with Bowthemes extensions and templates, email us at [support@bowthemes.com](mailto:support@bowthemes.com)and we will be happy to answer your questions.

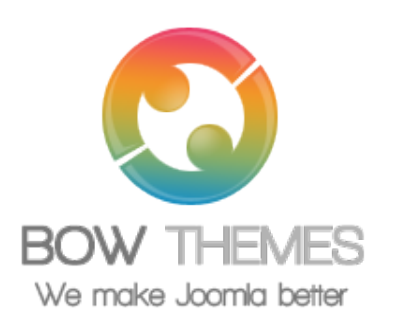

This document is proprietary and confidential. No part of this document may be disclosed in any manner to a third party without the prior written consent of Bowthemes Team.